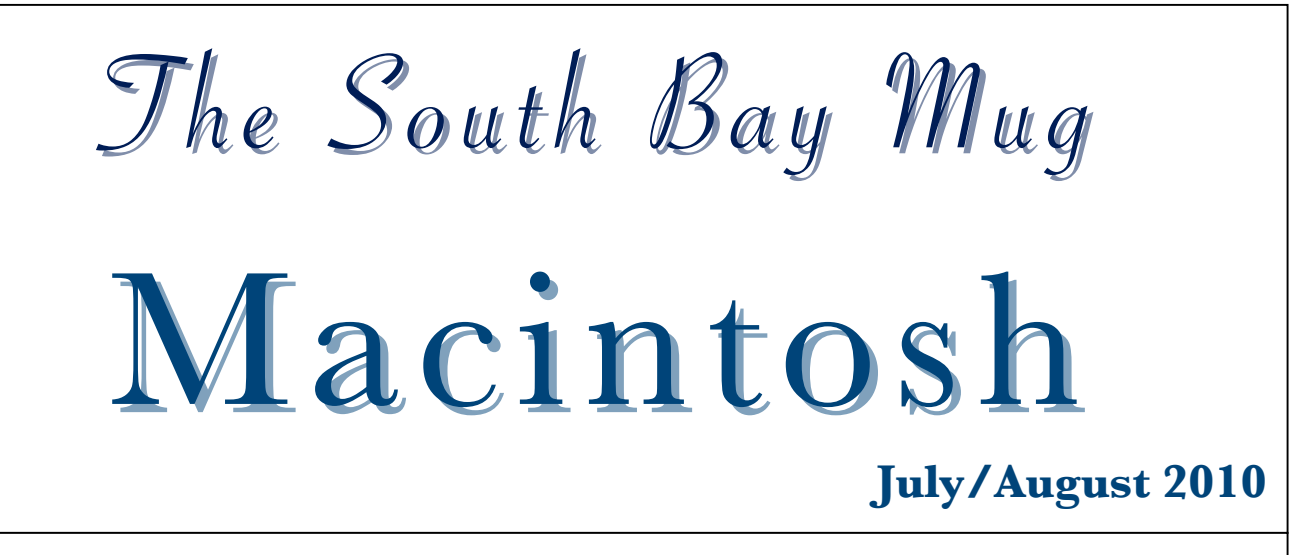

#### **A Monthly CUPFUL for South Bay Apple Mac User Group Members**

# Don't Know What It Is? *Don't* Delete It!

*Posted 2009-02-10 10:43 in Product-Info by Rebecca Kraemer*

These are magic words to live by when it comes to cleaning up your computer's hard drive.

As things tend to come in waves, the past week has brought me a slew of clients who began getting the dreaded "Your startup disk is almost full" error and so they started chucking files and folders that they thought they didn't need anymore.

The problem arose when the files they deleted were files that the system relied on for basic functions. Two of them were left with machines that didn't fully boot anymore and others had varying degrees of software corruption.

Apple suggests leaving 10-20% of the hard drive free for maximum disk operation. *(continued on page 6)*

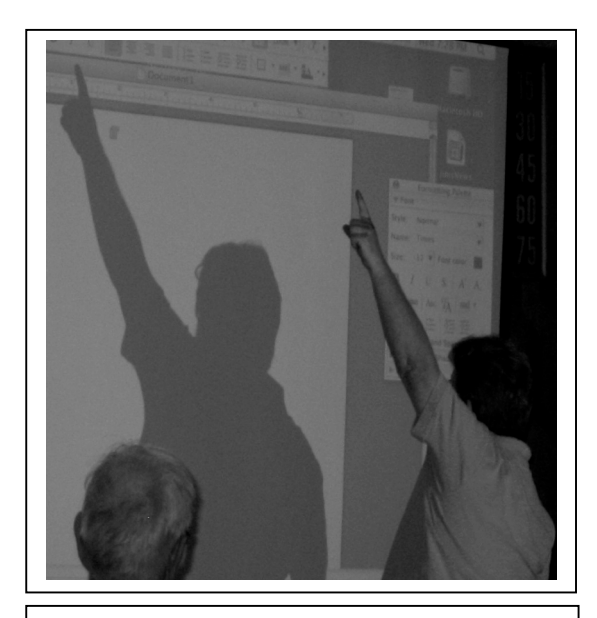

Club president LJ Palmer makes a point. Don't delete it! Unless you've backed up and can recover!

#### **In This Issue**

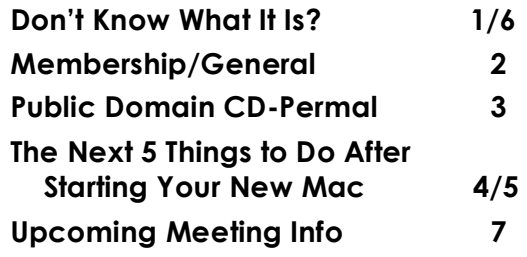

1

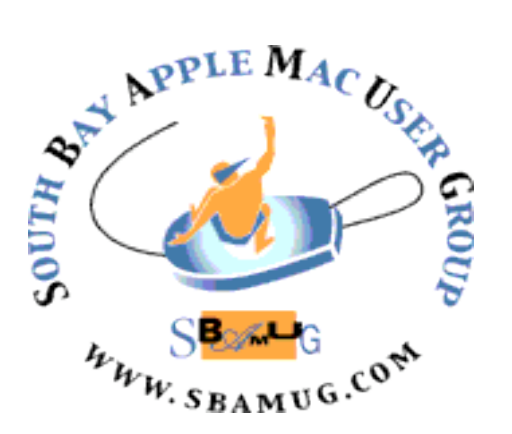

P. O. Box 432 Redondo Beach, CA 90277-0432

(310) 644-3315 Email: **info@sbamug.com**

## **Welcome to South Bay Apple Mac User Group (SBAMUG)**

You, your friends and colleagues are invited to attend our monthly meetings. Our membership dues are only \$35 per year, entitling you to this newsletter by mail or online each month. See page 7 for more benefits.

If you would like to become a member or get more information about SBAMUG, feel free to check out our web site at: http://www.sbamug.com.

**Our meetings are held at the: Lomita VFW Hall 1865 Lomita Blvd. - Lomita, California**  (See map & directions on page 7)

## **MONTHLY CALENDAR**

**1st Sat. – SBAMUG Core Group Meeting @ announced locations, 10 a.m. - noon Last Wed. – SBAMUG Monthly Meeting, 6:30 p.m., VFW Hall, Lomita (see page 7) Various – Ask about 'SIGs'- Special interest groups offered by various members Last Sat. – TRW (Northrop Grumman) Ham Radio & Computer Swap Meet, 7 a.m. - 11:30 a.m. meet at SE corner of Marine and Aviation Blvd, Redondo Beach**

At Apple Computer's User Group site, http://www.apple.com/usergroups/ you can search for other meetings you might wish to attend.

#### **Officers & Volunteers**

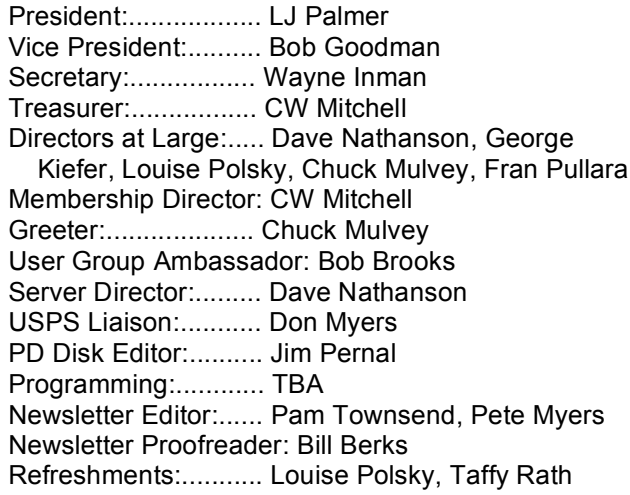

#### **Membership Report**

#### *Please use your membership card as your name tag at the meetings.*

*Contact Membership Chair CW Mitchell at cwmitchell@sbamug.com if you have spelling corrections. Your membership cards are in the mail!*

**Current Membership - 149**

**New Members:** Echo Davis

**Thank You Member Renewals:** Sandy Friedfeld, Julie Jensen, Frank Scholz, Chuck Morris, Michael Blair, Peter Lewis, John Bernardo, Herbert Epp, Tom Rische, Peter Myers, Jay Ankeney, George Kiefer

THE SOUTH BAY MUG (ISSN 1058-7810) is published monthly for \$35 per year by South Bay Apple Mac User Group, 2550 Via Tejon, Suite 3J, Palos Verdes Estates, CA 90274. Periodicals postage paid at Palos Verdes Peninsula, CA and at additional mailing offices. POSTMASTER: Send address changes to THE SOUTH BAY MUG, P.O. Box 432, Redondo Beach, CA 90277-0432.

2 opinions, statements, positions and views stated herein are those of the author(s) or publisher and are not intended to be the opinions, statements, The South Bay MUG is published by the non-profit South Bay Apple Mac User Group. Excerpts may be reprinted by user groups and other non-profit media. Credit must be given to SBAMUG and the author. In addition, a copy of all reprinted materials must be sent to us at the address listed above. The South Bay MUG is an independent publication not affiliated or otherwise associated with or sponsored or sanctioned by Apple® Computer, Inc. The positions or views of Apple® Computer, Inc.

## **PD – CD Jim Pernal**

## **July 2010 Public Domain CD (PD CD)**

*by Jim Pernal, PD Editor*

*Ten programs again this month! Updated programs & new ones, as usual.* 

#### **BabyFeedingLog\_v2.1\_Mac.dmg**

A logging program for babies. Keep track of feeding times, medication, vaccinations, notes, etc. OSX 10.4-10.6 PPC/ Intel only. Shareware \$39.95

#### **BatchRotateImages 1.0.zip**

A freeware program to rotate one or more images. Left, right, or 180 degrees are the choices. OSX 10.5 – 10.6 PPC/ Intel.

#### **BioQuotes.dmg**

Has 12,000 quotes from authors and artists. The categories are Definitions, Dichotomies, Writing, Art, Existence, Humor, and Eating. OSX 10.3-10.6 PPC/Intel. Shareware \$12.50

#### **Cyberduck-3.5.zip**

A program to upload files to websites. This is an update to earlier versions. FTP, SFTP, WebDav etc. OSX 10.5 or better. Freeware

#### **invoices.dmg**

Create, manage, and print invoices. Has customer, goods/ services, description, notes and autofill. OSX 10.4-10.6 PPC/ Intel. Shareware \$40.00

#### **PopCharX50-Install.dmg**

Type in special characters (symbols, letters with accents, etc) without having to look them up. Has a favorite group for those characters you use most often. OSX 10.4 or better. Shareware \$29.95

**MagicPrefs.app.zip** Makes an Apple Magic Mouse easier to configure. OSX 10.5/10.6 PPC/Intel. Freeware

#### **Thunderbird 3.1.dmg**

Email and newsgroup reader. Has a new Quickfilter tool bar. OSX 10.4- 10.6 PPC/Intel. Freeware

#### **vlc-1.1.0.dmg**

Great program to view many audio and video file formats that you otherwise can't view on other programs. This version is for Intel only Machines. OSX 10.5-10.6

#### **vuesca86-4.dmg**

Latest update (8.6.39) of this scanning program. Works with most scanners. Great if you have a older scanner with software that is not being updated. OSX 10.3.9- 10.5. Shareware \$39.95

**The CD for this month will be at the August 2010 meeting as the July-August CD.**

**Vark.com ...** Aardvark is a web-based social search application *by: David Pogue, NY Times*

You ask a question, you get a free, prompt response from an expert. Hard to believe, but it's true. The service makes no attempt to blanket the Internet with your question. In fact, it forwards your question only to people who have specifically declared themselves to have expertise on your subject--and, furthermore, only people who are already in your online social circle. If there's nobody with expertise among that group, Aardvark extends its search to friends of your friends, and so on. Trust me, it works; I've never gotten a bad answer.

## **The NEXT 5 Things to Do After Starting Up Your New Mac After Starting Up Your New Mac**

## *By: Chris Kerins, My First Mac www.myfirstmac.com*

Published: December 19, 2008

Check out the **5 Things to Do After Starting Up Your New Mac** in the SBAMUG June/July newsletter (http://www.sbamug.com/newsletter .html.) You are now ready for the next 5 steps. These tips should help you optimize your new Mac while smoothing out the process of getting acquainted with it.

## *All SBAMUG'ers- There are a few gems in here for your existing computer too.*

#### **Pre-Start Bonus: Custom Installation**

This is really something to do before the original 5 Tips. To make your Mac experience as smooth as possible, Apple has included many items in your Mac that will probably never get used by you. Unfortunately, those files take up a lot of room on your hard drive. If you expect to use up your hard drive in time, you can get rid of those files right off the bat by doing a custom install before beginning to use your Mac. It should save you many GBs of space.

To do a custom install, find the DVD that shipped with your Mac and pop it in and follow the directions.

Go ahead with Erase and Install if you haven't done anything with your new Mac, and wiping it clean won't do any harm. Then, look for the Customize button on the Install Summary screen. This will lead to a screen where you can uncheck all the things you won't be needing. I suggest unchecking Printer Drivers, Language Translations & Additional Fonts.

After getting your Mac up and running, download any printer drivers you need directly from the manufacturer's website for the latest version. You can always add the items you left out at a later date.

OK, Let's start back up with #6…

## **6. Create a User Account**

Many people recommend that everyday Mac use be run under a user account rather than an administrator account. The reason for the user account is that it is very hard to do something bad to your Mac inadvertently. When you operate a user account, your Mac will ask for the Administrator name and password to do anything significant to the system. It can be annoying but it will give you an added layer of protection.

*All Users: Change your passwords, keep 'em strong* To add users accounts to your Mac, go to System Preferences> Accounts and click the + button in the lower left. You may need to click and unlock the padlock icon below it to have access.

### **7. Create a Backup System**

Speaking of protection… Now is the time to devise a backup system. You need to plan for when you make mistakes or your hard drive quits on you. Both will happen. It's just a matter of time.

## *All Users: Backup backup backup backup backup backup*

Fortunately, Apple makes it really easy by using Time Machine. You can add an Apple Time Capsule as your wireless base station if you need one, or just go buy an external hard drive 1.5x the size of your internal one. Mac Pro users have extra internal drive bays which are even easier. Just plug in the drive and go to System Preferences>Time Machine to get your backup system hooked up.

**Extra Tip for laptop users:** Portable hard drive prices are plummeting. Get good ones at Costco for under \$100. They are small and have only one cord.

## **8. Set Up Your Email**

Now's the time to figure out what you will be using for email. The Mail app that comes with your Mac is pretty good. It's even better with the **WideMail** plugin. If you are using web mail like Gmail, you won't need to do anything. But even Gmail will work with Apple's Mail app

making for a nice combination.

#### **9. Customize the Dock and Finder Windows**

We covered moving the Dock in #2, but you should take the time to customize the Dock too. The Dock is made up of shortcuts to favorite applications, folders and files. They aren't the files themselves, so you can just drag the icons on and off your Dock without changing them.

Apple preloads your dock with shortcuts that they think you will like, but you should determine that for yourself. I suggest going through the Dock and getting rid of them all and just keeping apps, folders and files you want fast access to. When an app opens and appears in the dock, just right-click on it and select Keep in Dock. Alternately, just drag icons on and off the Dock as desired. The same goes for the Finder Windows. Make them yours.

## *All Users: Customize – it's* **Your** *Dock,* **Your** *Finder,* **Your** *Display*

#### **10. Calibrate Your Display**

Calibrating your display will make your life easier if color and value is important while working on your Mac. It will also just make your display easier on your eyes. If your display is off, you'll be very glad you corrected it. What you do is save display profiles and select from them as desired In System Preferences.

## *DON'T DELETE IT*

*(cont'd from page 1)*

When a disk starts to get too full it will begin to overwrite files, which causes software corruption.

## **The key to a healthy drive is simple**

Keep it clean and organized. With the introduction of OSX, we were gifted with User folders. Each user on the computer has his or her own folder within the Users folder of the main hard drive. Within the User folder one will find a series of folders: Desktop, Documents, Downloads, Library, Movies, Music, Pictures, Public and Sites. Ideally, one would only put personal files within one of the folders in his/her user account. This makes clean-up a breeze!

## **Running out of Space?**

If you're running out of space, check out your Desktop, Documents, Movies, Music and Pictures folders and see if there are old files that you could either delete or move to an external hard drive or disk.

If you happen to regularly have an external hard drive plugged into your computer you might even consider hosting your iTunes library on the external drive to free up some space.

## **What you** *don't* **want to do**

Never delete files from System or Library folders unless you're 100% sure what they are.

It's also important to be careful when deleting applications. For example, I've had quite a few clients over the years who have deleted their entire Utilities folder from within Applications because they "never use it". Then when they ran into issues they didn't have the tools to identify their problems or even identify the specs of their computer (thanks to deleting System Profiler) so others could help them with their problems.

This brings me back to the title of the article: if you don't know what it is, don't delete it!

Are you still itching to delete a few things that you don't know what they are, but you kind-of-sort-of remember that a friend-of-a-friend installed it years ago? Stop and ask for help. While this may sound like a plea from a suicide-hotline, I'm quite serious. Apple Discussions is your friend!

#### **Got ?'s Join the SBAMUG E-Mail Group**

**Why?** Be in the know! Get expert help with your problems (MAC related!) and opinions too! And you'll never be lonely.

**How?** Send an email to everybody-on@sbamug.com. The list server will reply with an email requesting confirmation of your email address. Simply reply & you'll be a member of the e-Mail Group!

(The Antidote: Get off whenever you want. Email everybody-off@sbamug.com. Reply to the confirmation & you are off.)

### **Lomita VFW Hall** 1865 Lomita Blvd. Lomita, CA 90717

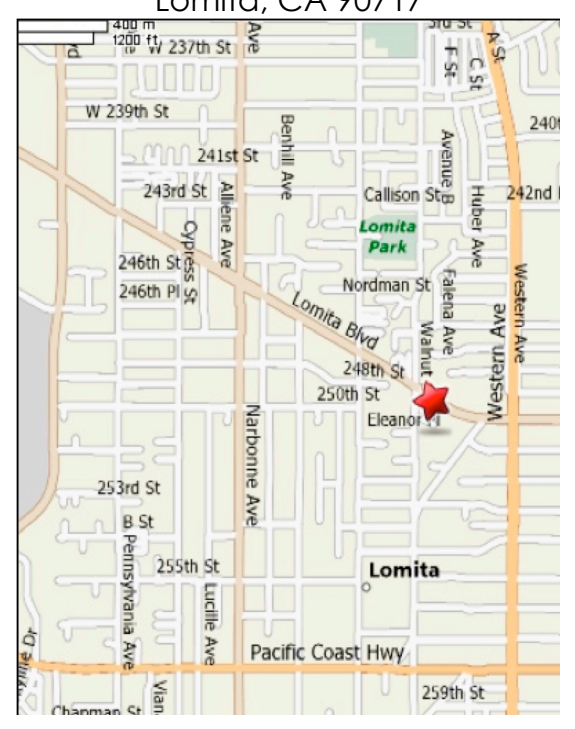

## *JOIN, RENEW OR GIVE A GIFT OF A SBAMUG MEMBERSHIP!* **For only \$35 per year, membership benefits include:**

- E-group communications list
- Monthly newsletter by mail & at our website
- Password privileges for our Wiki
- Free web space & e-mail on our own server
- WordPress application to build your own website
- Access to your own blog using WordPress
- Mini swap-meet at some meetings
- Occasional free software
- Special merchant discounts

**For more info, contact Membership Chair CW Mitchell at cwmitchell@sbamug.com.** See Application form on

back page of this newsletter.

## **SBAMUG MONTHLY MEETINGS**

**Last Wednesday of Each Month—6:30 p.m. Lomita VFW Hall - 1865 Lomita Blvd.** (see map at left for directions)

**6:30—7:30 p.m.** Moderators open the meeting with questions & answers for beginners & switchers. Open discussion, questions & info sharing.

**7:30—9:00 p.m.** Club president makes announcements & introduces the main speaker.

## **Wednesday, July 28, 2010 3 Mini Presentations**

- ! Radioshift— listen to & record internet & AM/FM radio from around the world
- . Google Earth— fly anywhere from your couch
- ! Gogle Docs— create, store & share documents online

*Get more out of the meeting - take a sneak peak:* http://wiki.sbamug.com/corewiki/index.php?title=Main\_Me etings

## **Wednesday, August 25, 2010**

#### **All about Browsers**

Firefox, Google Chrome, Safari, Camino, Opera

#### **Future programs**

See future programs at the club 'wiki' http://wiki.sbamug.com/

\*\*\*\*\*\*\*\*\*\*\*\*\*\*\*\*\*\*\*\*\*\*\*\*\*\*\*\*\*\*\*\*\*\*\*\*\*\*\*\*

**You are invited** to send suggestions for topics or speakers. Or, submit articles/ideas & original artwork for the newsletter by last Wednesday of each month. Articles may be edited to fit available space.

Submit to: **ptownsend@sbamug.com**

*Thanks, Refreshment Committee, for all your hard work every month. All goodie donations greatly appreciated.*

7

#### . . . . . . . . . . . . . . . . . . . . . . . . . . . . . . . . . . . . . . . . . . . . . . . . . . . . . . . . . . . . . . . . . . . . . . . . . . . . . . . . . . . . . . . . . . . . . . . . . . . . . . . . . . . . . . . . . . . . . **PERIODICALS** . . . . . . . . . . . . . . . . . . . . . . . . . . . . . . . . . . . . . . .

**SOUTH BAY APPLY MAC USER GROUP P.O. BOX 432 REDONDO BEACH CA 90277-0432**

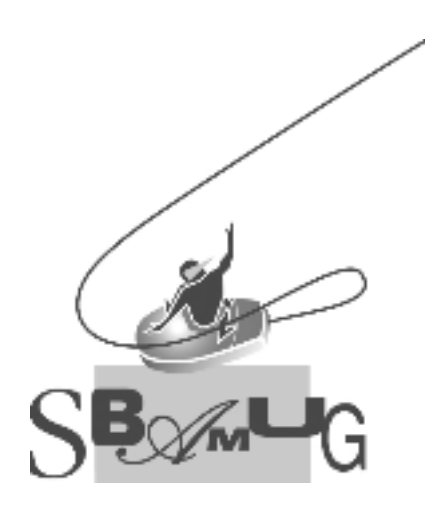

# **SBAMUG Membership Application**

South Bay Apple Macintosh User Group provides Mac owners and users with a local source of shared knowledge and experience through monthly meetings, training seminars and our monthly newsletter.

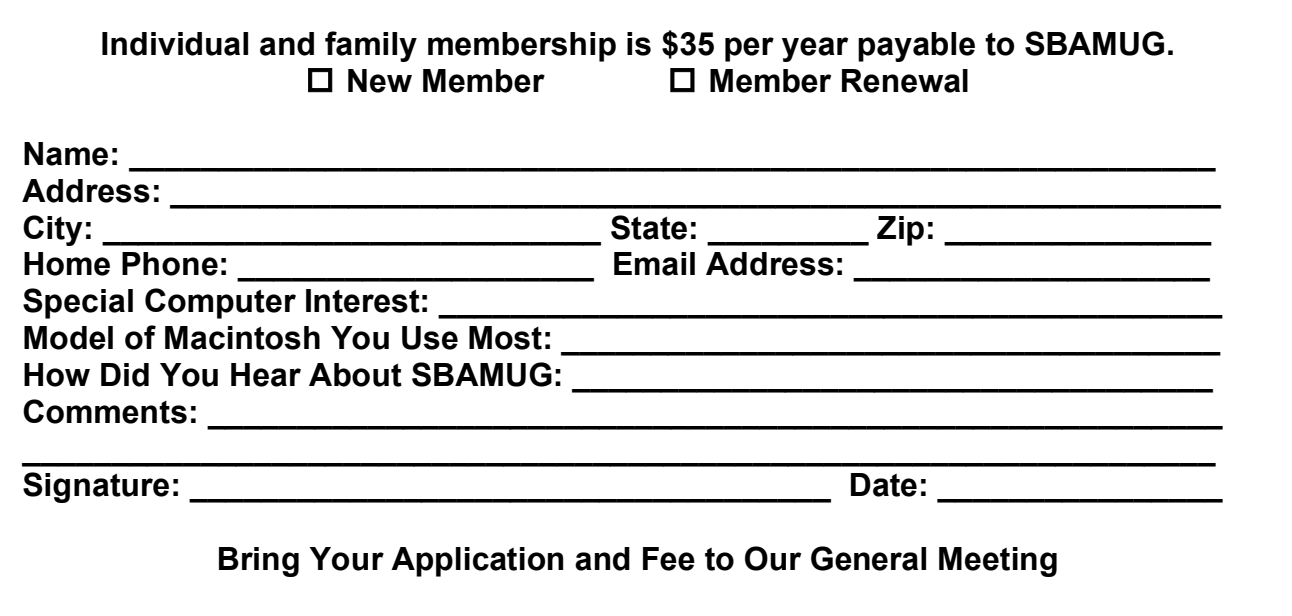

**or MAIL to the above address**